# **Data Traffic Control**

**Laura Kinkead**

**May 31, 2021**

## **CONTENTS:**

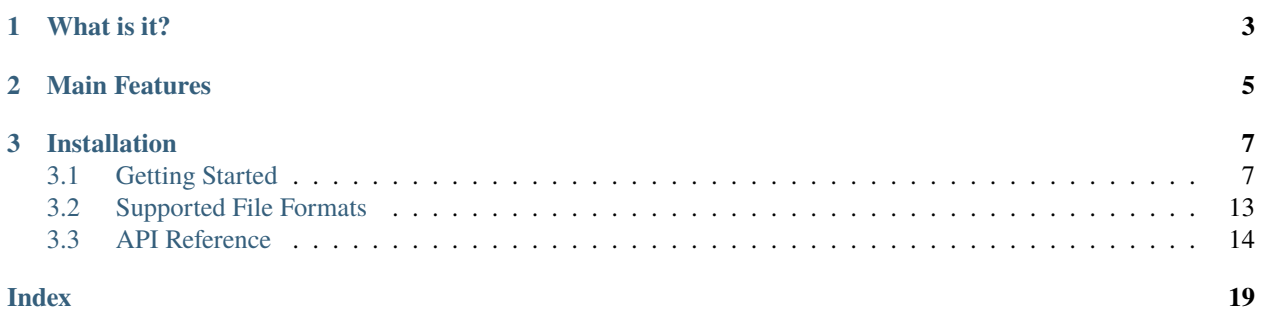

*Whhrrrr. . . Voooooosh. . . That's the sound of your data coming and going exactly where it belongs.*

### **CHAPTER**

## **ONE**

## **WHAT IS IT?**

<span id="page-6-0"></span>data traffic control is a python package that automates every-day interactions with your data files. Data files are the building materials we work with every day, all day. Working with them should be effortless!

### **CHAPTER**

**TWO**

## **MAIN FEATURES**

- <span id="page-8-0"></span>• Navigate your data directories with ease, without having to memorize long file paths.
- Load data files without having to think about it (or looking it up the syntax yet again).
- Be certain of how a datafile was generated, and rest easy knowing you could reproduce it.

### **CHAPTER**

**THREE**

## **INSTALLATION**

<span id="page-10-0"></span>>>> pip install datatc

## <span id="page-10-1"></span>**3.1 Getting Started**

### **3.1.1 Register a project**

*datatc* will remember for you where the data for each of your projects is stored, so that you don't have to. The first time you use *datatc* with a project, register it with DataDirectory. You only have to do this once- *datatc* saves the information in ~/.data\_map.yaml so you never have to memorize that long file path again.

>>> DataDirectory.register\_project('project\_name', '/path/to/project/data/dir/')

Example:

```
>>> DataDirectory.register_project('mridle', '/home/user/data/mridle/data')
```
Once you've registered a project, you can establish a DataDirectory on the fly by referencing it's name.

```
>>> dd = DataDirectory.load('mridle')
```
The DataDirectory object, dd, will be your gateway to all file discovery, load, and save operations.

### **3.1.2 Explore the data directory**

DataDirectory makes it easier to interact with your project's data directory. With ls(), you can print out the file structure:

```
\gg dd.ls()
raw/
   EntityViews/
        7 mixed items
   data_extracts/
        2019-11-23_Extract_3days/
            1 mixed items
        2020-01-05_Extract_3days_withHistory_v2/
            2 mixed items
```
(continues on next page)

(continued from previous page)

```
2020-02-04_Extract_3months/
        3 mixed items
db-connection.R
query.sql
```
You can also print the contents of a subdirectory by navigating to it via the [] operators:

```
>>> dd['data_extracts'].ls(full=True)
data_extracts/
   2019-11-23_Extract_3days/
        2019-11-23_Extract_3days.xlsx
   2020-01-05_Extract_3days_withHistory_v2/
        2020-01-05_Extract_3days_withHistory_v2.xlsx
        2020-01-05_Extract_3days_withHistory_v2_sql.sql
    2020-02-04_Extract_3months/
        2020-02-04_Extract_3months.sql
        2020-02-04_Extract_3months.xlsx
        3_month_export.csv
```
#### **3.1.3 Loading data files**

To load a file, navigate the file system using [] operators, and then call .load().

```
>>> raw_df = dd['data_extracts']['2020-02-04_Extract_3months']['2020-02-04_Extract_
˓→3months.xlsx'].load()
```
Don't worry about what format the file is in- *datatc* will intuit how to load the file. See *Supported Formats*.

#### **Shortcuts for loading data files** *faster*

#### **latest**

If you use timestamps to version your data files, you can load the latest file or subdirectory within a directory with .latest():

>>> raw\_df = dd['data\_extracts'].latest()['2020-02-04\_Extract\_3months.xlsx'].load()

#### **select**

To help you navigate those long finicky file names, DataDirectory provides a .select('hint') method to search for files matching a substring.

>>> raw\_df = dd['data\_extracts']['2020-02-04\_Extract\_3months'].select('xlsx').load()

Combing *latest* and *select*, the file load in the previous can be reduced to the following:

>>> raw\_df = dd['data\_extracts'].latest().select('xlsx').load()

#### **Loading irregular data files**

#### **. . . my file needs special arguments to load**

If your file needs special parameters to load it, specify them in load, and they will be passed on to the internal loading function. For example, if your csv file is actually pipe separated and has a non-default encoding, you can specify so:

```
>>> raw_df = dd['queries']['batch_query.csv'].load(sep='|', encoding='utf-16')
```
#### **. . . my file type isn't recognized by** *datatc*

If *datatc* doesn't recognize the file type, you can give it a type hint of which loader to use. For example, *datatc* doesn't have a specific interface for reading tab separated files, but if you tell it to treat it as a csv and instruct it to use tab as the separator, it will load it right up:

```
>>> raw_df = dd['queries']['batch_query.tsv'].load(data_interface_hint='csv', sep='\t')
```
#### **. . . I want to load my file my own way**

If you ever want to do your own load, and not use the build in .load(), you can also use dd[...]['filename'].path to get the path to the file for use in a separate loading operation.

### **3.1.4 Saving data files**

To save a file, navigate with dd to the position in the file system where you'd like to save your file using the [] operators, and then call .save(data\_object, file\_name).

For example:

```
dd['processed_data'].save(processed_df, 'processed.csv')
```
### **3.1.5 Working with** *SelfAwareData*

SelfAwareData helps you remember how your datasets were generated.

You have 2 options for turning your dataset into a SelfAwareData:

```
1. Load from a file:
```
>>> my\_sad = SelfAwareData.load\_from\_file('~/path/to/data.csv')

When you establish a SelfAwareData from a file, it will track the file that the SelfAwareData originated from.

2. Create on the fly from a live data object:

>>> my\_sad = SelfAwareData(raw\_df)

Starting a SelfAwareData this way will not track how the data originated.

Your data is now accessible via my\_sad.data.

#### **Transform**

When you apply a transform to your dataset, use the built-in *transform* method to track the transform.

```
>>> new_sad = my_sad.transform(transform_func)
```
If you need to specify arguments to your transform\_func, do so as keyword arguments in the transform function:

```
>>> new_sad = my_sad.transform(transform_func, num_bins=12)
```
**Note:** Note on Tracking Git Metadata: To ensure traceability, SelfAwareData checks that there are no uncommitted changes in the repo before running the transform. If there are uncommitted changes, *datatc* raises a RuntimeError. If you would like to override this check, specify enforce\_clean\_git = False in transform().

**Note:** If the transform\_func you pass to transform() is written in a file in a git repo, then *datatc* will include the git hash of the repo where transform\_func is written. If the transform\_func is not in a file (for example, is written on the fly in a notebook or in an interactive session), the user may specify the module to get a git hash from via get\_git\_hash\_from=module.

#### *SelfAwareData* **objects automatically track their own metadata**

By using the SelfAwareData.transform method, metadata about the transformation is automatically tracked, including:

- the timestamp of when the transformation was run
- the git hash of the repo where transform\_func is located
- the code of the transform used to transform the data
- the arguments to the transform function

To access metadata, you can print the transform steps:

```
>>> new_sad.print_steps()
--------------------------------------------------------------------------------
Step 0 2021-01-27 21:46 #f98fc21
--------------------------------------------------------------------------------
def transform_step_1(input_df):
   df = input_df.copy()df['col_1'] = df['col_1'] * -1return df
--------------------------------------------------------------------------------
Step 1 2021-01-27 21:46 #f98fc21
--------------------------------------------------------------------------------
def transform_step_2(input_df):
   df = input_df.copy()df['col_2'] = df['col_2']**2
   return df
```
To access the data programatically, use SelfAwareData.get\_info():

```
>>> new_sad.get_info()
\Gamma{
        'timestamp': '2021-01-27_21-46-52',
      'tag': '',
      'code': "def transform_step_1(input_df):\n  df = input_df.copy() \n  df['col_1"\rightarrow'] = df['col_1'] * -1\n return df\n",
      'kwargs': {},
      'git_hash': 'f98fc21'
    },
    {
        'timestamp': '2021-01-27_21-46-55',
        'tag': '',
        'code': "def transform\_step_2(input_df):\n  df = input_df.copy() \n  df['col_2\rightarrow'] = df['col_2']**2\n return df\n",
        'kwargs': {},
        'git_hash': 'f98fc21'
    }
]
```
#### **Save**

There are 2 ways to save SelfAwareData objects.

1. If you are using DataDirectory, then saving your SelfAwareData works the same as saving any other file with DataDirectory.

>>> dd['directory'].save(sad, output\_file\_name)

2. You can also save SelfAwareData, independently, without using DataDirectory.

>>> sad.save(output\_file\_path)

#### **Load**

Loading *SelfAwareData* works the same as loading any other data file with DataDirectory.

>>> sad = dd['feature\_sets']['my\_feature\_set.csv'].load()

This load returns you a *SelfAwareData* object. This object contains not only the data you transformed and saved, but also the transformation function itself.

To access the data:

>>> sad.data

To view the code of the data's transformation function:

>>> sad.print\_steps()

To rerun the same transformation function on a new data object:

>>> sad.rerun(new\_df)

#### **Loading** *SelfAwareData* **objects without** DataDirectory

You can also load SelfAwareData objects without going through DataDirectory:

```
>>> sad = SelfAwareData.load(file_path)
```
However, SelfAwareData objects are saved to the file system as directories with long names, like sad\_dir\_\_2021-01-01\_12-00\_\_transform\_1. When you interact with SelfAwareData via DataDirectory, you can reference them like normal files (transform\_1.csv), however, referencing them outside of DataDirectory is not as easy.

#### **Loading** *SelfAwareData* **objects in dependency-incomplete environments**

If the *SelfAwareData* object is moved to a different environment where the dependencies for the code transform are not met, use

>>> sad = SelfAwareDataDirectory.load(load\_function=False)

to avoid a ModuleNotFoundError.

#### *SelfAwareData* **Example**

Here's a toy example of working with SelfAwareData:

```
from datatc import DataDirectory, SelfAwareData
dd = DataDirectory.load('datatc_demo')
raw_sad = SelfAwareData.load_from_file(dd['raw']['iris.csv'].path)
def petal_area(df):
   df['petal_area'] = df['petal_length'] * df['petal_width']
   return df
area_sad = raw_sad.transform(petal_area)
dd['processed'].save(area_sad, 'area.csv')
```
#### **View your** *SelfAwareData* **tree with the datatc web app!**

You can view the tree of how your *SelfAwareData* files are related in the *datatc* web app. To start the web app, run the datatc\_app command in your shell and provide the name of the project whose data directory you'd like to view.

>>> datatc\_app <registered\_project>

This project must have been previously registered to datatc with DataDirectory.register\_project(). If you need a reminder of what projects you've registered with *datatc*, run datatc\_list.

**Note:** To use the web app, install datatc with the extra app dependencies: pip install datatc[app]. If you're using zsh, you'll need to escape the square brackets with  $pip$  install datatc $\[\text{app}\]$ 

### **3.1.6 Working with File Types via** *MagicDataInterface*

MagicDataInterface provides a one-stop shop for interacting with common file types. Just point MagicDataInterface to a file path and call save() and load().

```
from datatc import MagicDataInterface
iris_df = MagicDataInterface.load('iris.csv')
config = MagicDataInterface.load('config/model_params.yaml')
```
MagicDataInterface.save(results, 'results/iris\_results.pkl')

See *Supported Formats* for a list of data types that MagicDataInterface knows how to work with.

If you want to work with a file type that MagicDataInterface doesn't know about yet, you can create a *DataInterface* for it:

- 1. Create a DataInterface that subclasses from DataInterfaceBase, and implement the \_interface\_specific\_save and \_interface\_specific\_load functions.
- 2. Register your new *DataInterface* with MagicDataInterface:

>>> MagicDataInterface.register\_data\_interface(MyNewDataInterface)

## <span id="page-16-0"></span>**3.2 Supported File Formats**

datatc supports reading and writing the following file formats.

*Note: Most formats work out of the box, but a few require additional installations- these are noted with an asterisk and explained below.*

- CSV
- Dill
- Excel
- Parquet<sup>\*</sup>
- PDF\*
- Pickle
- Text
- YAML

### <span id="page-17-2"></span>**3.2.1 Formats that Require Additional Installation**

#### **Parquet**

To work with Parquet files, you must also install either pyarrow or fastparquet.

#### **PDF**

To work with PDF files, you must also install the fitz package.

## <span id="page-17-0"></span>**3.3 API Reference**

### **3.3.1 DataDirectory**

<span id="page-17-1"></span>class datatc.data\_directory.DataDirectory(*path*, *contents=None*,

*magic\_data\_interface=<datatc.data\_interface.MagicDataInterfaceBase object>*)

Manages saving, loading, and viewing data files within a specific data path.

#### latest()

Return the latest data file or directory, as determined alphabetically.

**Return type** Union[[DataDirectory](#page-17-1), [DataFile](#page-18-0)]

#### classmethod list\_projects()

List all data directories previously registered via *register\_project*.

#### **Return type** None

classmethod load(*hint*) Shortcut for *load\_project*.

#### classmethod load\_project(*hint*)

Create a DataDirectory from a project hint previously registered via *register\_project*.

#### ls(*full=False*)

Print the contents of the data directory. Defaults to printing all subdirectories, but not all files.

**Parameters full** – Whether to print all files.

#### **Return type** None

mkdir(*dir\_name*)

Create a new directory within the current directory. :type dir\_name: str :param dir\_name: Name for the new directory

Returns: None

#### classmethod register\_project(*project\_hint*, *project\_path*)

Register a hint for a project data directory so that it can be easily reloaded via *load(hint)*.

#### **Return type** None

save(*data*, *file\_name*, *\*\*kwargs*)

Save a data object within the data directory.

#### **Parameters**

 $\bullet$  data (Any) – data object to save.

- <span id="page-18-1"></span>•  $file_name (str) - file name for the saved object, including file extension. The file extension$ sion is used to determine the file type and method for saving the data.
- \*\*kwargs Remaining args are passed to the data interface save function.

#### **Return type** None

#### select(*hint*)

Return the DataDirectory from self.contents that matches the hint. If more than one file matches the hint, then select the one that file whose type matches the hint exactly. Otherwise raise an error and display all matches.

**Parameters hint** (str) – string to use to search for a file within the directory.

**Raises**

- FileNotFoundError if no file can be found in the data directory that matches the hint.
- ValueError if more than one file is found in the data directory that matches the hint.

**Return type** Union[[DataDirectory](#page-17-1), [DataFile](#page-18-0)]

#### class datatc.data\_directory.SelfAwareDataDirectory(*path*, *contents=None*)

Subclass of *DataDirectory* that manages interacting with the file expression of SelfAwareData.

#### get\_info()

Get metadata about the *SelfAwareData* object.

```
Return type Dict[str, str]
```
load(*data\_interface\_hint=None*, *load\_function=True*, *\*\*kwargs*)

Load a saved data transformer- the data and the function that generated it.

#### **Parameters**

- data\_interface\_hint  $(Optional[str])$  file extension indicating the data interface to use to load the file.
- **load\_function** (bool) Whether to load the transformation function of the SelfAware-Data object. Specify False if the current environment does not support the dependencies of the transformation function.
- \*\***kwargs** Remaining args are passed to the data interface save function.

**Return type** [SelfAwareData](#page-19-0)

### **3.3.2 DataFile**

<span id="page-18-0"></span>class datatc.data\_directory.DataFile(*path*, *contents=None*)

load(*data\_interface\_hint=None*, *\*\*kwargs*) Load a data file.

#### **Parameters**

- data\_interface\_hint file extension indicating the data interface to use to load the file.
- \*\*kwargs Remaining args are passed to the data interface save function.

**Return type** Any

### <span id="page-19-1"></span>**3.3.3 SelfAwareData**

#### <span id="page-19-0"></span>class datatc.self\_aware\_data.SelfAwareData(*data*, *metadata=None*)

A wrapper around a dataset that also contains the code that generated the data. *SelfAwareData* can re-run it's transformation steps on a new dataset.

```
classmethod load(file_path, data_interface_hint=None, **kwargs)
```
Load a SelfAwareData object.

**Parameters**

- file\_path (str) Path to the SAD to load.
- data\_interface\_hint Hint for which kind of data interface to use to load the data (file extension).

#### **Example Usage:**

```
>>> sad = SelfAwareData.load('~/project/data/sad_dir__2021-01-01_12-00__
˓→standard_features.csv')
```
#### **Return type** [SelfAwareData](#page-19-0)

#### classmethod load\_from\_file(*file\_path*, *\*\*kwargs*)

Create a SelfAwareData object with a initial SourceFileTransformStep

**Parameters file\_path** (str) – path to a standard file (not already a SelfAwareData)

Returns: SelfAwareData with a TransformSequence containing a SourceFileTransformStep pointing to file\_path

**Return type** [SelfAwareData](#page-19-0)

#### print\_steps()

Print the code of the transformation steps that generated the data.

#### rerun(*data*)

Rerun the same transformation function that generated this *SelfAwareData* on a new data object.

#### **Parameters** data –

Returns:

#### **Return type** Any

save(*file\_path*, *\*\*kwargs*) Save a SelfAwareData object.

**Parameters file\_path** (str) – Path for where to save the SAD, including file extension.

Returns: Path to the saved SAD

#### **Return type** Path

transform(*transformer\_func*, *tag=''*, *enforce\_clean\_git=True*, *get\_git\_hash\_from=None*, *\*\*kwargs*) Transform a SelfAwareData, generating a new SelfAwareData object.

#### **Parameters**

- transformer\_func (Callable) Transform function to apply to data.
- tag (str) (optional) short description of the transform for reference
- <span id="page-20-0"></span>• enforce\_clean\_git – Whether to only allow the save to proceed if the working state of the git directory is clean.
- get\_git\_hash\_from (Optional[Any]) Locally installed module from which to get git information. Use this arg if transform\_func is defined outside of a module tracked by git.

Returns: new transform directory name, for adding to contents dict.

**Return type** [SelfAwareData](#page-19-0)

### **3.3.4 MagicDataInterface**

datatc.data\_interface.MagicDataInterface

## **INDEX**

## <span id="page-22-0"></span>D

DataDirectory (*class in datatc.data\_directory*), [14](#page-17-2) DataFile (*class in datatc.data\_directory*), [15](#page-18-1)

### G

get\_info() (*datatc.data\_directory.SelfAwareDataDirectory method*), [15](#page-18-1) *method*), [15](#page-18-1)

## L

latest() (*datatc.data\_directory.DataDirectory method*), [14](#page-17-2) list\_projects() (*datatc.data\_directory.DataDirectory class method*), [14](#page-17-2) load() (*datatc.data\_directory.DataDirectory class method*), [14](#page-17-2) load() (*datatc.data\_directory.DataFile method*), [15](#page-18-1) load() (*datatc.data\_directory.SelfAwareDataDirectory method*), [15](#page-18-1) load() (*datatc.self\_aware\_data.SelfAwareData class method*), [16](#page-19-1) load\_from\_file() (*datatc.self\_aware\_data.SelfAwareData class method*), [16](#page-19-1) load\_project() (*datatc.data\_directory.DataDirectory class method*), [14](#page-17-2)

ls() (*datatc.data\_directory.DataDirectory method*), [14](#page-17-2)

## M

![](_page_22_Picture_305.jpeg)

## P

print\_steps() (*datatc.self\_aware\_data.SelfAwareData method*), [16](#page-19-1)

## R

register\_project() (*datatc.data\_directory.DataDirectory class method*), [14](#page-17-2) rerun() (*datatc.self\_aware\_data.SelfAwareData method*), [16](#page-19-1)

### S

![](_page_22_Picture_306.jpeg)

## T

transform() (*datatc.self\_aware\_data.SelfAwareData method*), [16](#page-19-1)